97

# 小規模短大における図書館事務管理ソフトについて(第一報)

On Computer Software for Managing Library Work in a Small-scale Junior College (The first Report)

日

山 岸

1. はじめに

高等教育機関の うち短大、高専には在学生 数が500人か ら1000人前後の小規模校が多い。 このような教育機関では一年間に購入する図 500冊か ら3000冊程度であ り、図書館で働 く 職員は2人から5人程度である。

平成 4年度の私立短大の図書館におけるO A化のうち、目録の機械化はカード目録とコ ンピュー タのファイルまたはデータベースと を併用している図書館は約32%で、カード目 録だけを使用している図書館は65%である。 この事実か らカー ド作成のコンピュータ化が まだ進展せず、従って蔵書図書のデータベー ス化も進んでいないことが推測される。

ハードのコンピューター式を購入しても、 図書館管理のソフトは高額であり、入力項目 が多いため労力が大変である。かつまた、入 力と出力の方法はわかるがその間は全くブラ ックボックスであるため職員のコンピュータ 能力は高まらず、疲労が気になるばかりであ る。

これはソフトが小規模校に適していないば かりか職員の能力を高めるように配慮されて いないものが多いためである (すべてがそう でなく良いものもある)。

本論は一年に500-1000冊購入し、2-5人

の職員の小規模図書館に適した図書館事務管 理コンピュータソフトを作成し、その実施状 況を報告するものである。

## 2. 使用するデータベースとコンピュ ー タ

ソフトを作成し、カード、ラベル、図書台 帳を印刷するためのコピュータ一式はノート パ ソコンNEC PC-9801NS/R (メモ り12 M 増設、120M HDD 内臓)とプリンター PC -PR 201G である。装置としては誠に貧弱な ものである。

主に使用するアプリケーション・ソフトは dBASE N である。dBASE にきめた主な理 由は dBASEの 多くの利点の うち次の利点か らである。

- 1 リレーショナル型データベースであり、 大規模柔軟なシステムが構築出来る。 また すでに評価に定評があ り、開発業者の 多く がdBASEでアプリケーョンを作っている。
- ② 今後も改良され、ヴァジョンアップして い く可能性がある。
- 3 dBASE Nはシステムメモリー変数によ りプリンター制御ができ、きめ細かい印刷 ができる。この条件は重視 している。
- 4 コンパイラーを持っているので、定常な 仕事のプログラムはコンパイルし dBASE

環境上でなく、単なる MS-DOS 上で実行 できる。

3. 作業順序の概要

データベースファイルの作成は dBASE の コントロールセンター画面でファイル構造を 定義する。現在までに作成したデータベース は下記のとおりである。

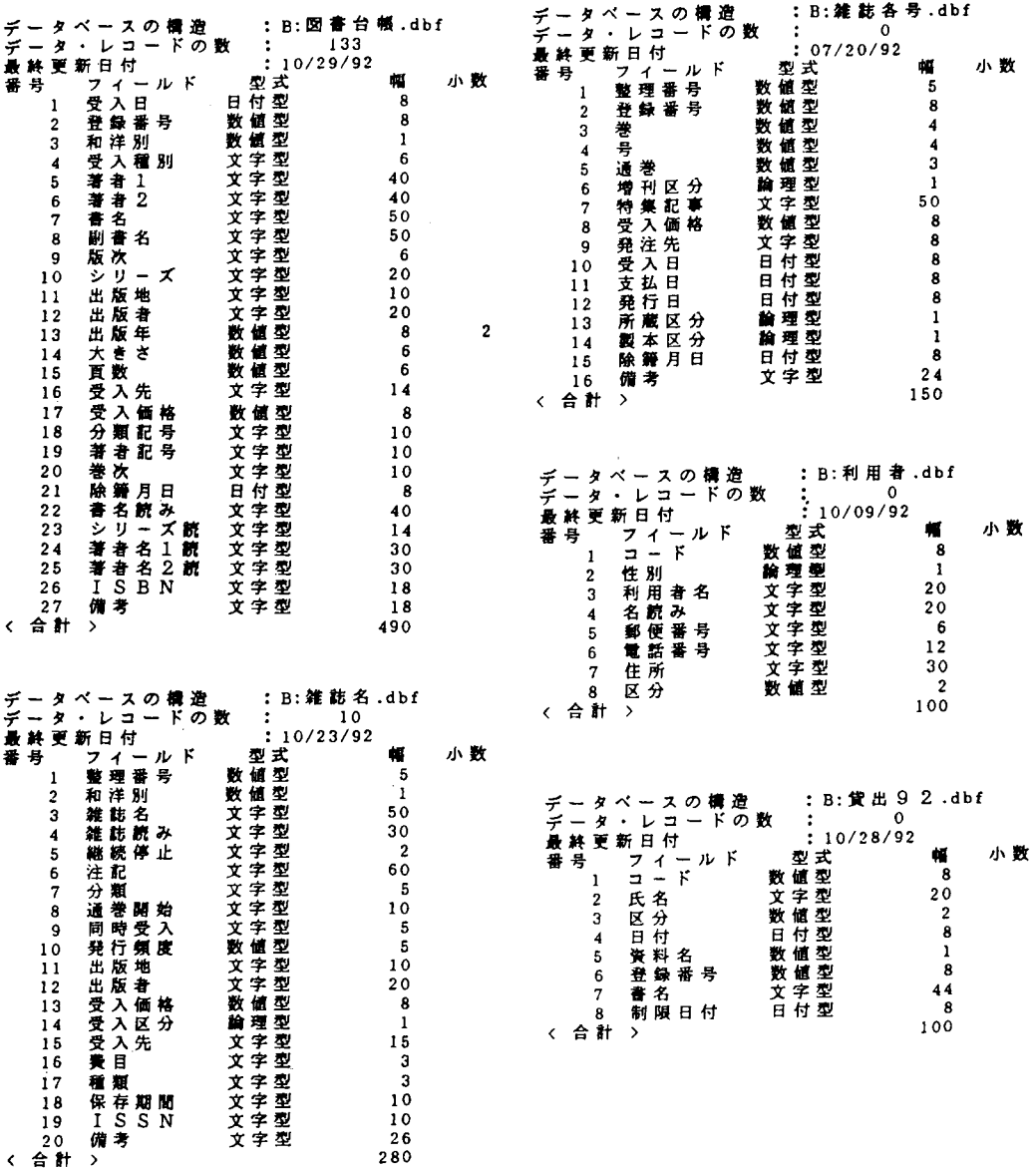

 $98\,$ 

作業順序の略図を図示しておく。

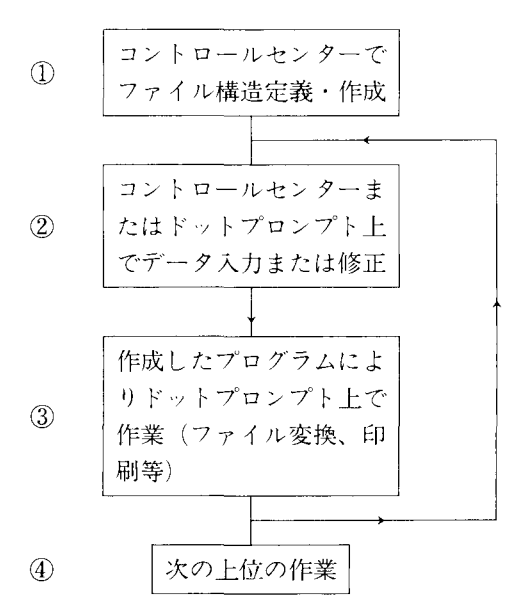

作業①②③または作業②③を繰り返して仕事 を進めていく。特に作業3は仕事のメインに なり、実行するにはいろいろなユーティリテ ィーを前もって作成しておかねばならない。

ユーティリティーを使わないときでも dBASEのコマンドだけで相当多くの貴重な 作業が出来る。作業223を実行する際に職員 のコンピュータ能力が高まる。

このように作業途中に dBASE の知識を使 うように窓をあけ、ユーティリティーはその メリットを助長するように、意識的に作って ある。そのため組織化された一つの大きいソ フトにはしなかった。

職員は dBASE の簡単な基礎知識を事前に 勉強しておく必要がある。

## 4. 作業の具体例

作成したすべてのユーティリティーを示す ことは出来ないので、ファイル図書台帳.DB Fから図書台帳の印刷までの作業をリストを 添えて説明する。

この一連の作業のメインプログラムを示す。

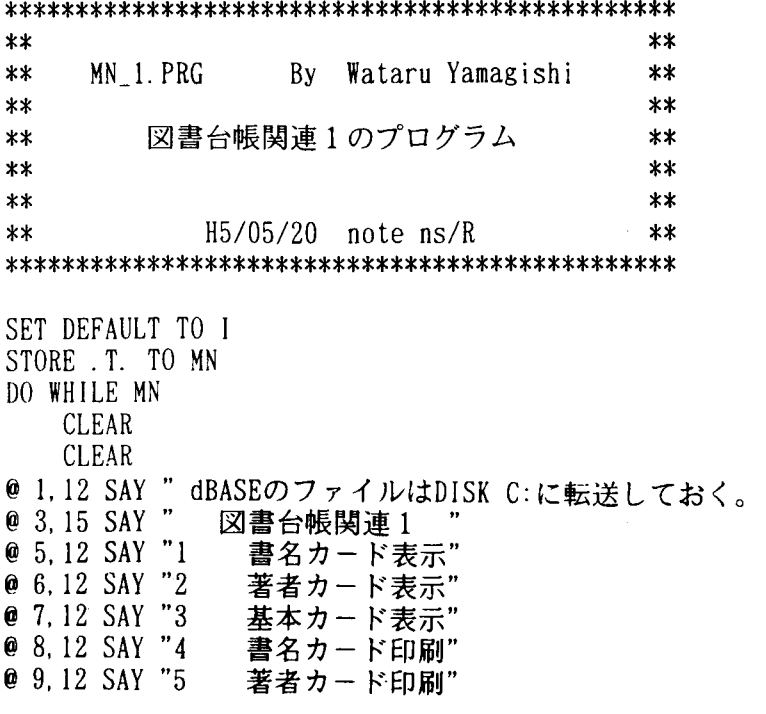

@10,12SAY"6 @ 11, 12 SAY "7 @ 12,12SAY"8 @ 13,12SAY"0 @ 14,12SAY''9 STORE ' ' TO KEY 基本カー ド印刷" ラベル印刷" 図書台帳印刷" 制御を dBASEにもどす。" dBASEを終了し、MS-DOSにもどる。" @ 16,12 SAY "番号を入力して下さい。" GET KEY PICTURE '9' READ IFKEY="0" CLEAR ALL CLEAR ??  $CHR(27) + "$ [>11" @10,15SAY"dbase に制御が戻 ります." RETURN ELSE IF  $(VAL(KEY) \le 0)$ . OR.  $(VAL(KEY) > 9)$ @18,0 WAIT "番号の選択が違います。任意のキイーを押して下さい。" LOOP ENDIF ENDIF ANS="N" © 17.12 SAY "dBASE file を C: に転送しますか? (Y/N) " GET ANS READ IF ANS="Y" . OR. ANS="y" . OR. ANS=" $\vee$ "  $! \, \text{COPY} \, \, B : * \, * \, C :$ ENDIF DO CASE CASE KEY="1" DOC:CDB.PRG RETURN CASE KEY="2" DO C: CDA. PRG RETURN CASE KEY="3" DOC:CDF.PRG RETURN CASE KEY="4" DOC:CPBIO.PRG RETURN CASE KEY="5" DOC:CPAIO.PRG RETURN CASE KEY="6" DO C: CPF10. PRG ENDDO (右 上 へ 続 く ) RETURN CASE KEY="7" DO $C:C_{B_0}B_0$ . PRG RETURN CASE KEY="8" DOC:DAITYOU.PRG RETURN CASE KEY="9" QUIT ENDCASE

1()0

プログラムからわかるように、RAM disk - 4. 書名カード印刷、5. 著者カード印刷、 6. 基本カード印刷、7. ラベル印刷、 C:にすべてのデータベースファイル。ユー 8. 図書台帳印刷の8工程の仕事が実行できる。 ティリティーを転送しておき作業を始める。 ここでの作業は1. 書名カード表示、 1. 書名カード表示のプログラムリストを 示す。 2. 著者カード表示、3. 基本カード表示、 \*\*\*\*\*\*\*\*\*\*\*\*\*\*\*\*\*\*\*\*\*\*\*\*\*\*\*\*\*\*\*\*\*\*\*\*\*  $**$  $**$ CDB.PRG By Wataru Yamgishi  $**$  $**$  $***$  $**$ 図書台帳関連1のプログラム  $***$  $**$  $**$  $***$ H5 05 23 note ns R  $***$  $***$  $***$  $\star \star$ \*\*\*\*\*\*\*\*\*\*\*\*\*\*\*\*\*\*\*\*\*\*\*\*\*\*\*\*\*\*\*\*\*\*\*\*\*\* **CLEAR** SET TALK OFF SET DEVICE TO SCREEN SET DATE ANSI USE B: 図書台帳  $LCN1 = SPACE(5)$  $LCN2 = SPACE(5)$ @ 10,20 SAY "表示する最初のレコ ド番号? " GET LCN1 **READ** @ 13.20 SAY "表示する最後のレコ ド番号? " GET LCN2 **READ**  $RECN1 = VAL(LCN1)$ RECN2=VAL(LCN2) GO RECN1 COUNTN=RECN1  $DISPN=1$ DO WHILE (.NOT.EOF()).AND. (COUNTN<=RECN2) **CLEAR** @ 10.0 SAY RIGHT(STR(DISPN),3) "枚目" @ 11.3 SAY "表示" @ 1,10 TO 1,70 DOUBLE @ 2,13 SAY 分類記号 @ 2,25 SAY 書名読み ● 3,13 SAY 著者記号 ● 4.13 SAY 巻次 @ 4.25 SAY LEFT(書名,44) @ 5,25 SAY LEFT(副書名,44) @ 7.25 SAY 著者 1 @ 8.25 SAY 著者2 ● 10,25 SAY 出版地 @ 10.37 SAY 出版者 ● 10,60 SAY 出版年 @ 11,24 SAY RIGHT(STR(頁数),4)-" P" ● 11,37 SAY RIGHT(STR(大きさ),2)–" cm" @ 11.55 SAY STR(受入価格)+" PJ" @ 12.13 SAY RIGHT(STR(登録番号),5) @ 12,25 SAY シリ・ズ<br>@ 13,24 SAY "ISBN: "+ISBN (左から続く) ● 14, 13 SAY 受人日<br>● 14, 25 SAY " 1 : "書名読み<br>● 15, 25 SAY " a 1 : "書名読み<br>● 15, 25 SAY " a 2 : "著者名2読 WAIT  $D$   $I$   $S$  $P$  $N$  =  $D$   $I$   $S$  $P$  $N$   $\cdot$   $1$ COUNTN=COUNTN 1 **SKIP ENDDO** @ 1,10 TO 18,10 DOUBLE **CLEAR** @ 1.70 TO 18.70 DOUBLE **RETURN** @ 18,10 TO 18.70 DOUBLE

次に4. 書名カード印刷のプログラムリス トを示す

B5の縦の単葉紙に3枚のカードが印刷す るように設計されている。また10インチの連

1()2ハ L n U r L H051711770E= H ‖ 1 10i・,,・・,,TT **T?** 00112334 WHILE (RN<MAXRN).AND.(.NOT.EOF())<br>O.O SAY "·" いしょう しゅうしょう しゅうしゅう しゅうしゅう しゅうしゅう しゅうしゅう しゅうしゅう しゅうしゅう しゅうしゅう しゅうしゅう しゅうしゅう しゅうしゃ 続紙に3枚のカードを印刷し、ミシン目をス \*\*\*\*\*\*\*\*\*\*CPB10.PRG\*\*\*\*\*\*\*\*\*\* \*\*\*\*\* dBASE 4 VER.2.0 \*\*\*\*\*\*\* \*\* 10 inch 連続紙に印刷 \*\*<br>\*\* H5 06 01 \*\* <sup>H</sup> H50601 … ▲■■■■■■◆●■■■■●▲●■■■■■■●■■■■▲● CLEAR T TALK OFF<br>T CONFIRM ON T DATE ANSI<br>T DEVICE TO SCREEN  $wrap = .T$ . plength=60 padvance = "linefeeds" E B:凶,性台帳<br>T COLOR TO BG LCN=SPACE(5)<br>● 10,20 SAY "最初のレコード番号? " GET LCN READ RN=VAL(Len) GO RN SET COLOR TO G PN=SPACE(5)<br>@ 12.20 SAY "印刷するカードの枚数? " GET PN e 13,20 SAY "ただし、3の倍数。 READ SET COLOR TO W PNO-VAL(PN)  $MAXRN = PRO \cdot RN$ CLEAR SET CONSOLE ON T DEVICE TO PRINT ? CHR(27) "T" '20" e 0.50 SAY "-" AY<br>SAY分享<br>AYP 分享者<br>AYPY LE<br>AY LE<br>AYPY LE i F EI5 ' 次<br>FT(書名,44)<br>FT(副書名,44)<br>考1 |<br>|<br>| 6.7 SAY 著者1 7.7 SAY 著者2<br>9.11 SAY 出版地 e9.21SAY出版 者 9.40 SAY 出版年 9.52 SAY INT(RN)  $10,10$  SAY RIGHT(STR(頁数), 4)+" P" 10.21 SAY RIGHT(STR(大きさ),2)+"cm"<br>10.35 SAY STR(受入価格)+" 円" 11,1 SAY RIGHT(STR(登録番号),5) 11.11 SAY シリー 12.11 SAY "I S B N : "+ I S B N 13,1 SAY 受入日<br>13,11 SAY " 1 : "·書名読み<br>14,11 SAY " a 1:"·著者名1 15,11 SAY "a2:"・著者名2<br>16.24 SAY "◯"<br>18,0 SAY "・" ● 18.50 SAY "·"  $RN = RN + 1$ SKIP **@** 19.0 SAY "·"  $\bullet$  19.50 SAY " $'$ "

(石上へ続く)

キップしかつ任意の3の倍数枚のカードが印 刷出来るように設計してある。 プログラムリストの後に例として原寸大の

出力したカードを入れておく。

‥ リ‖ リ ・<br>・<br>・<br>・ 2<br>2<br>2<br>2<br>2<br>2<br>2<br>2<br>2<br>2<br>2<br>2<br><br><br><br><br><br><br><br> s 1 .<br>.<br>. − እለነ − ∤ ∃ ssssSS ;<br>=<br>L E ... H ... i FF TF **e** 22.7 SAY LEFT ( $AB \le 44$ ) **€** 23.7 SAY LEFT(副書名.44) -<br>|<br>| - 4 - . 」・ - -. T @ 25.7 SAY 著者 1 26.7 SAY 著者2 28.11 SAY 出版地 28.21 SAY 出版 감 28.40 SAY 出版 .H} 55x 41.<br>'LNT (PN) 28.52 SAY INT(RN)<br>29.10 SAY RIGHT(STR(頁数),4)~" P" 29,21 SAY RIGHT(STR(人 き さ ),2)・''cm''<br>29,35 SAY STR(受 入価 格 )・'' [リ'' 」 早30.ISAYRIGHT(STR( 市 13),5) @30.llSAY シ リ - 31.11 SAY "ISBN: ¨ ・I SBN<br>32.1 SAY 受入日 32.11 SAY " 1 : "<br>33.11 SAY " a 1 : " l H i ; i E |<br>| 34,11 SAY "a2:^- 者者ろ∠ゅ<br>35,24 SAY "○"<br>37,0 SAY "・" 37.50 SAY "・"  $RN = RN \cdot 1$ SKIP e38.0 0  $e$  38.50 SAY " $\cdot$  " @ 39.1 SAY 分類記号 :S =L EL n b <i・ ・ AAii "<br>"<br>" 3  $\overline{a}$ ・ L l り日 . り捕. e 39,7 SAY 書名読み<br>e 40,1 SAY 著者記号<br>e 41,1 SAY 巻次<br>e 41,7 SAY LEFT(書名,44) sssSSS 7 .4 1 4 SS .<br>-<br>-<br>-. ハ つ, )4 42,7 SAY LEFT (패큐名, 44 - 著者 2<br>Y - 出版 地 ASSESSMENT OF THE CONSTRUCTION OF THE CONSTRUCTION OF THE CONSTRUCTION OF THE CONSTRUCTION OF THE CONSTRUCTION OF THE CONSTRUCTION OF THE CONSTRUCTION OF THE CONSTRUCTION OF THE CONSTRUCTION OF THE CONSTRUCTION OF THE CONS lii : l駄 47.40 SAY ... 卓47.52SAY INT(RN) 48.10 SAY RIGHT(ST A): . I. . 1 . ‥ . 巾 小. .  $\mathcal{L} = \{ \mathcal{L}^{\mathcal{L}} \mid \mathcal{L}^{\mathcal{L}} \mathcal{L}^{\mathcal{L}} \}$ 48.21 SAY RIGHT(STR(大き<br>48.35 SAY STR(受入価格) 49.1 SAY RIGHT(STR(登録番号 49.11 SAY シリ・ズ<br>50.11 SAY "ISBN: "・ISBN 51.1 SAY 受入日 est, 11 SAY<br>12, 11 SAY<br>13, 11 SAY #\*# 12  $e_{54.24}$ SAY " $\circ$  $e$  56.0 SAY e 56.50 SAY " · "  $RN = RN \cdot 1$ SKIP CLEAR ENDDO EJECT ??? CHR(27) · "T" · "20"  $wrap = F.$ plength≡66 advance = "FORMFEED"<br>T DEVICE TO SCREEN SET TALK ON RETURN

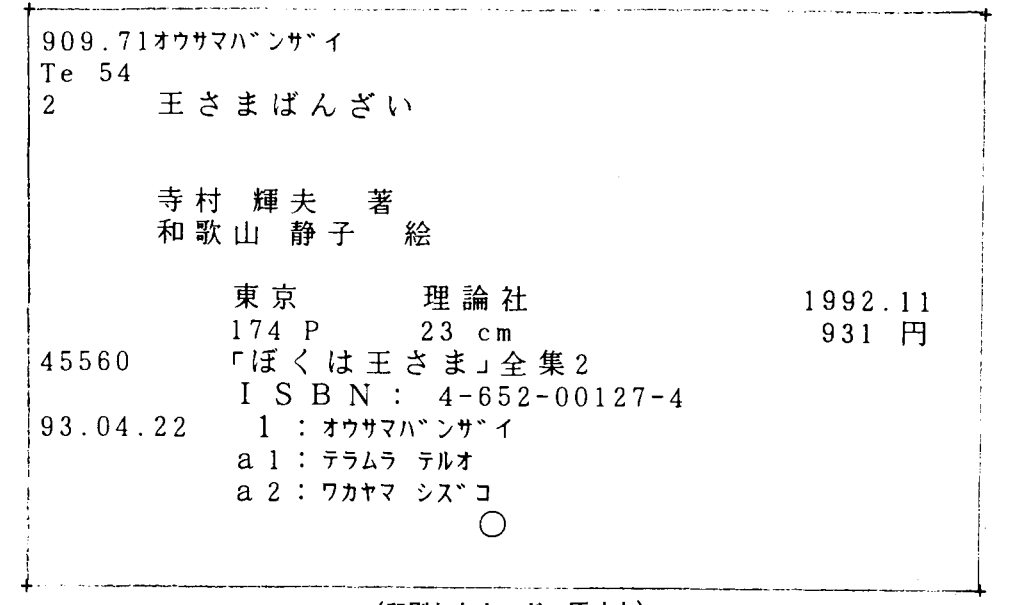

(印刷したカード 原寸大)

以上書名カードの表示・印刷について、プロ グラムリストを紹介してきたが、著者カード の表示・印刷、基本カードの表示・印刷のプ ログラムリストについてはアルゴリズムは全 く同じであるので省略する。

最後にラベルと図書台帳の印刷についてプ

ログラムリストを示す。これで図書のデータ ベース図書台帳.DBFより、カードの表示か ら図書台帳の印刷まで可能になる。

ラベルは横 7 インチ×縦10インチのタック フォーム紙(横6個×縦2列計12個のシール) に次のように印刷される。

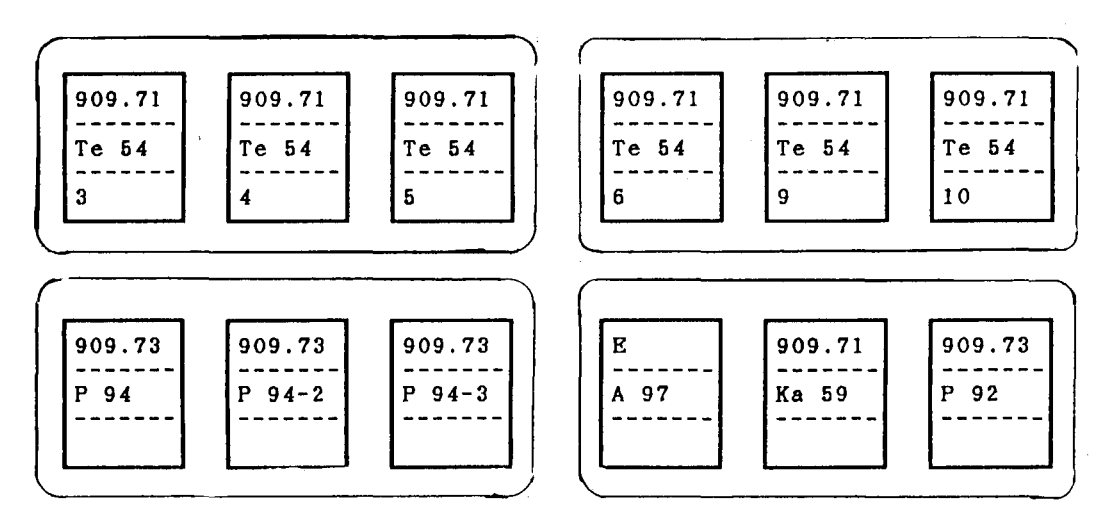

(印刷 された分類ラベル 原寸大)

104

\*\*\*\*\*\*\*\*\*\*\*\*\*\*\*\*\*\*\*\*\*\*\*\*\*\*\*\*\*\* \*\*\*\*\*\*\*\*\*\*\*印刷ソフト\*\*\*\*\*\*\*\*\*\* \*\*\*\*\*\*\*\*\*\*\*\*C B 6 PRG\*\*\*\*\*\*\*\*\*\*\*\* \*\*\*\*\*\*\*\*\*\*\* dBASE 4 \*\*\*\*\*\*\*\*\*\*\* \*\*\*\*\*\*\*\*By Wataru Yamagishi\*\*\*\*\* \*\*\*\*\*\*\*\*\*\*\*\*\*\*\*\*\*\*\*\*\*\*\*\*\*\*\*\*\* SET TALK OFF **CLEAR**  $wrap = .T.$  $rmaxsin = 73$  $l$ margin =  $0$  $ppitch = "PICA"$  $plement = 10$  $padvance = "line feeds"$ SKIP 5 \* 分類ラベルの印刷 "  $AT_{nT}$  5  $\frac{2}{22}$  "  $\begin{array}{cc} 2 & 16 \\ 7 & 17 & 27 \end{array}$ 。<br>@ 2,4 SAY "入力はすべて左に詰めて入力する。"<br>@ 4,4 SAY "使用する database 名を - A:E1 ,B:XA12 のように人力する。  $22 \degree$  AT 40  $22 DN = SPACE(12)$  $22 "$  AT 51 ● 8.4 SAY "最初のレコード番号="  $22 \therefore$   $\overrightarrow{AT}$  62  $SN = SPACE(4)$ ? LEFT (著者記号,7) AT 5 ● 12.4 SAY "最後のレコード番号=" SKIP  $EN = SPACE(4)$ ?? LEFT(著者記号,7) AT 16 SET FEPTYPE TO 1 **SKIP** SET FEFITE TO PICTURE "XXXXXXXXXXXX" FUNCTION "K1"<br>● 8,30 GET SN PICTURE "XXXX" FUNCTION "K5"<br>● 12,30 GET EN PICTURE "XXXX" FUNCTION "K5" ?? LEFT(著者記号.7) AT 27 **SKIP** ?? LEFT(著者記号,7) AT 40 READ SKIP  $DNA = TRIM(DN)$ ?? LEFT(著者記号,7) AT 51  $SRN = TRIM(SN)$ SKIP  $SRN = VAL(SRN)$ ?? LEFT(著者記号,7) AT 62  $ERN = TRIM(BN)$  $SKIP = 5$ <br>? " ERN=VAL(ERN)  $"$  AT 5 SET FEPTYPE TO 0  $\begin{array}{cc}\n\cdot & A T & 16 \\
\cdot & A T & 27\n\end{array}$  $22 -$ USE DNA " . DBF" && dBASE を使用  $22 -$ GO BOTTOM  $22 \therefore$  AT 40  $RN = RECNO() 6$  $\begin{array}{cc} 0.41 & 40 \\ 0.41 & 51 \\ 0.41 & 62 \end{array}$  $22 -$ GO TOP  $92 -$ SET PRINTER ON<br>SET CONSOLE OFF ? LEFT(巻次.7) AT 5 **SKIP** \* 印刷開始 ?? LEFT(巻次,7) AT 16 GOTO SRN **SKIP**  $RENO = RECNO()$ ?? LEFT(巻次,7) AT 27 DO WHILE .NOT.EOF() .AND. RENO<=RN .AND. RENO<=ERN SKIP ?? LEFT(巻次.7) AT 40 box =  $.T.$ alignment = "LEFT"<br>DEFINE BOX FROM 4 TO 12 HEIGHT 7 DOUBLE SKIP ?? LEFT(巻次.7) AT 51 **SKIP** DEFINE BOX FROM 15 TO 23 HEIGHT 7 DOUBLE ?? LEFT(巻次,7) AT 62 DEFINE BOX FROM 26 TO 34 HEIGHT 7 DOUBLE<br>DEFINE BOX FROM 39 TO 47 HEIGHT 7 DOUBLE DEFINE BOX FROM 50 TO 58 HEIGHT 7 DOUBLE **SKIP** DEFINE BOX FROM 61 TO 69 HEIGHT 7 DOUBLE  $REDO = RENO - G$ ? LEFT(分類記号,7) AT 5 **EJECT** SKIP **ENDDO** ?? LEFT(分類記号,7) AT 16  $\frac{w}{map} = F$ <br>  $\frac{r}{map} = 79$ **SKIP** ?? LEFT(分類記号,7) AT 27  $imargin = 0$ **SKIP**  $ppitch = "PICA"$ ?? LEFT(分類記号,7) AT 40 SET PRINTER OFF SKIP SET CONSOLE ON<br>SET TALK ON ?? LEFT(分類記号,7) AT 51 SKIP RETURN ?? LEFT(分類記号,7) AT 62 (右上に続く)

[図書台帳の印刷は横15インチ×縦11インチ になるように設計しプログラムした。 プログ の連続紙に印刷するか、A4の単葉紙を構置 ラムリストと出力のサンプル (縮小率0.5)を きにして一枚一枚印刷するかの2通りが可能 次に示す。 <sup>i</sup>,-- =一 一一DAITYOU,PRGH+ \*\*-+\*■-+ ●<br>■<br>■ +\* 桝 .lIfTk n He11 ロ グ ラ ム  $\ddot{\phantom{0}}$ \*+ 15 1nCh 祉 批 ktに r1日91す る <sup>H</sup> i:E: CIE: ■■ H506 10 日  $\ddot{\bullet}$  $\ddot{\phantom{a}}$ SET TALK OFF CLEAR apr.T.<br>offset=0 lmargin = 0 rmargin = 233<br>ppitch:"CONDENSED" itch-"CONDENSED"<br>ength = 77<br>dvance = "linefeeds" UI=T.F" | REPLICATE("--T",5)) | "T" '' REPLICATE("--",5) { "T" ' REPLICATE("--",9)<br>O2="T" | REPLICATE("--",18) <sub>|</sub> "T" '' REPLICATE("--",5) 03="+" -REPLICATE("--",5);"+" -REPLICATE("--",5)<br>04="+" -REPLICATE("--",5);"+" -REPLICATE("--",5)<br>04="+" -REPLICATE("--",5);"+" -REPLICATE("--",5);"+" -REPLICATE("--",9)<br>11="+" -REPLICATE("--",5);"+" -REPLICATE("--",5);"+" 21 = " | F | REPLICATE("--", 5) +" | - " REPLICATE("--", 5) + " + " + REPLICATE("--", 9)<br>22 = " | - REPLICATE("--", 18) + " | - REPLICATE("---", 5)<br>23 = " | - " - REPLICATE("--", 5) + " | - REPLICATE("--", 5)<br>24 = " | - " 31=" └" ·REPLICATE("--",5) · "--" ·REPLICATE("--",5) · "--" ·REPLICATE("--",9)<br>32="-<del>" ·</del>REPLICATE("--",18) · "--" ·REPLICATE("--",5)<br>33="--" ·REPLICATE("--",5) · "--" ·REPLICATE("--",5)<br>34="--" ·REPLICATE("--",5) · "--" KB3=K831・kB32・KB33・KB34 2.4 SAY "人力はすべて左に詰めて入力する。"<br>4.4 SAY "使用する database 名を一B:図書台帳 - のように入力する。" DN=SPACE(12)  $e$  10.4 SAY "最初のレコード番号 = "  $SN = SPACE(4)$ ■ 14.4 SAY "最後のレコード番号="  $EN = SPACE(4)$ SET FEPTYPE TO 1 6.30 GET DN PICTURE "XXXXXXXXXXXXX" FUNCTION "K1"<br>10.30 GET SN PICTURE "XXXX" FUNCTION "K5"<br>14.30 GET EN PICTURE "XXXX" FUNCTION "K5" READ DNA=TRlN(DN) SRN=TRIM(SN) SRN=YAL(SRN) ERN=TR川(EN) ERN=YAL(ERN) T FEPTYPE TO 0<br>E DNA・".DBF" SET DATE JAPAN GOBOTTOM RN=RECNO() TOP<br>T DEVICE TO PRINTER SET CONSOLE OFF +&& ??? CHR(27)・"c"・"1"<br>? CHR(27)-"T"・"17"<br>? CHR(27)・">" **GOTO SRN** RENO=RECNO() =1<br>|WHILE .NOT.BOF() .AND. RENO<=RN .AND. RENO<=ERN<br>!! MOD(NO.10)=1<br>? CHR(27)·"d"·"1" && ドヲヮト カイシ´ョ SAY " " "<br>ISAY "清泉女学院短期大学図書台帳(平成5年度 No..<br>R(27)・"d"・"1" - - 88 ドラフト カイジョ )" $\epsilon$  5.1 SAY KBO

105

106

\*\*\* CHR(27) "d" "1"<br>
27 CHR(27) "d" "1"<br>
6 6.1 SAY " 52 X"<br>
6 6.13 SAY " 52 X"<br>
6 6.15 SAY " 72 X"<br>
6 6.15 SAY " 7<br>
6 6.25 SAY " 7<br>
6 6.25 SAY " ["<br>
6 6.25 SAY " ["" 7]<br>
6 6.25 SAY " ["" 7] \*\*\* A<br>RR |  $77$ |  $77$ |  $77$  $\mathcal{X}^{\prime}$ - v. az SAY<br>
● 6.83 SAY "|"<br>
● 6.85 SAY " 発 行  $\gamma_i$  " ● 6.85 SAY " 発 行"<br>● 6.95 SAY " | 光 行"<br>● 6.97 SAY " 受 人" 68 トラフト カイショ  $\pm$  and  $\pm$ *Command*  $\begin{array}{cc} 2 & 7 & 1 & 5AY & " & | \ \hline 6 & 7 & 3 & 5AY & " & # H H \end{array}$  $\mathcal{G}^{\mathcal{A},\mathcal{B}}_{\mathcal{I}}$  $1"$ 巻次 · 版次" 88 ドの段 ??? CHR(27) "d" "l"<br>
e ROW 3.1 SAY "|"<br>
e ROW 3.3 SAY SPACE(6)<br>
e ROW 3.15 SAY "|"<br>
e ROW 3.15 SAY "|"<br>
e ROW 3.27 SAY RIGHT(*X K*1.10)<br>
e ROW 3.45 SAY "|"<br>
e ROW 3.45 SAY "|"<br>
e ROW 3.45 SAY "|"<br>
e ROW 3.45 SAY "|"<br>
e RO ??? CHR(27) - "d" - "1"  $88 + 37 + 64$  $\kappa$  $\mathbf{H}$ **e** 7.97 SAY "<br> **e** 7.107 SAY "|"<br> **e** 7.109 SAY "|"<br> **e** 7.119 SAY "|"<br> **e** 7.131 SAY "|"<br> **e** 8.1 SAY "|"<br> **e** 8.1 SAY "|"<br> **e** 8.1 SAY "|"  $\cdot$ ENDIP (0 ROW-3.83 SAY "|"<br>
(0 ROW-3.85 SAY RIGHT(*HIRM 2*, 2)<br>
(0 ROW-3.95 SAY RIGHT(*HIRM 2*, 2)<br>
(0 ROW-3.97 SAY SPACE(8)<br>
(0 ROW-3.107 SAY "|"<br>
(0 ROW-3.119 SAY "|"<br>
(6 ROW-3.121 SAY SPACE(10)<br>
(0 ROW-3.121 SAY T")<br>
(0 ROW-3  $***$  $ROW = PROW()$ ROW=PROW()<br>
27? CHR(27)-"d"·"1"<br>
2 ROW-1,1 SAY "|"<br>
2 ROW-1,1 SAY SPACE(6)<br>
2 ROW-1,13 SAY SPACE(6)<br>
2 ROW-1,25 SAY SPACE(6)<br>
2 ROW-1,25 SAY TPT(33 AY PRT(33 ● RUW-1,25 SAY LEFT(答者 1,16)<br>● ROW-1,45 SAY "|"<br>● ROW-1,45 SAY "|"<br>● ROW-1,83 SAY "|"<br>● ROW-1,83 SAY "|"<br>● ROW-1,83 SAY "|" @ ROW-4.1 SAY KB3 e ROW-1.85 SAY LEFT(出版者.8)  $NO = N + 1$  $RENO = RENO - 1$ **e ROW-1.97 SAY SPACE(8)**<br>**e ROW-1.107 SAY "|**  $ROW = 0$ ■ ROW-1,100 SAT LEFT(受入先,8)<br>● ROW-1,119 SAT LEFT(受入先,8)<br>● ROW-1,119 SAY 『 | 『<br>● ROW-1,131 SAY 『 | 『 SKIP **EJECT ELSE** ??? CHR(27)+"d"+"1" && ト ラフト カイシ ョ @ ROW.4.1 SAY KS2  $NO = NO \cdot 1$ ??? CHR(27)·"d"·"1"<br>● ROW-2,1 SAY "|"<br>● ROW-2,4 SAY 受入日<br>● ROW-2,13 SAY "|" RENO=RENO·1  $ROW = ROW - 4$ SKIP **ENDIF** ● ROW-2.15 SAY ☆ 録番号<br>● ROW-2.25 SAY ☆ 録番号 BNDB<br>● ROW-2.27 SAY SUBSTR(著者 1,17.14) USE<br>● ROW-2.45 SAY " 1." **ENDBO** wrap = .F.<br>rmargin = 79<br>ppitch = "PICA" ● ROW 2.47 SAY RIGHT(書名,18)<br>● ROW 2.83 SAY "|" ppitch = "PICA"<br>plength = 66<br>??? CHR(27) : "T" : "20"<br>??? CHR(27) : "!"<br>??? CHR(27) : "d" : "1" ● ROW-2.85 SAY SUBSTR(出版者.9.8)<br>● ROW-2.95 SAY "|"<br>● ROW-2.97 SAY 受入価格<br>● ROW-2.107 SAY "|" && ト ラフト カイシ ョ ● ROW-2,109 SAY RIGHT(受入先,6)<br>● ROW-2,109 SAY RIGHT(受入先,6)<br>● ROW-2,119 SAY "|"<br>● ROW-2,121 SAY SPACE(10)<br>● ROW-2,131 SAY "|" SET PRINTER OFF SET DEVICE TO SCREEN SET TALK ON RETURN (右上に続く)、

| 得水头子院院网八子四百日夜 \子成习牛屎 八〇 |          |                              |                                      |               |      |     |     |
|-------------------------|----------|------------------------------|--------------------------------------|---------------|------|-----|-----|
| を<br>年月日                | 豊富<br>聲号 | 葺<br>者<br>1                  | <sub>青</sub><br>巻次 ・ 版次 <sup>名</sup> | 発所行           | 蓄名   | 受入先 | 記 事 |
| 93/04/22                | 45409    | 飯田 籍一 著                      | 福祉を哲学する                              | 近代文藝          | 1425 | 平安堂 |     |
| 93/04/22                | 45410    | アメデ・テヴネ                      | 保健医療と福祉の制度                           | 法政出版          | 1710 | 平安堂 |     |
| 93/04/22                | 45411    | ロバート・F・マー<br>一フィー 著          | ボディ・サイレント                            | 新宿書房          | 2490 | 平安堂 |     |
| 93/04/22                | 45412    | 石田一宏著                        | 食と家族と子どもの自立                          | 芽ばえ社          | 1174 | 平安堂 |     |
| 93/04/22                | 45413    | 真田是著                         | 社会問題の変容                              | 法律文化<br>社     | 2251 | 平安堂 |     |
| 93/04/22                | 45414    | 真田是著                         | 地域福祉の原動力                             | かもがわ<br>出版    | 1900 | 平安堂 |     |
| 93/04/22                | 45415    | 菅原 眞理子 著                     | 家族の経済学                               | ユージン<br>伝(株)  | 1235 | 平安堂 |     |
| 93/04/22                | 45416    | 伊藤 雅亮 著                      | 学習障害児が出た時どうする?                       | 明治図書<br>出版(株) | 1378 | 平安堂 |     |
| 93/04/22                | 45417    | 村田 正子   著                    | 老人保健施設実践マニュアル                        | 中央法规<br>出版(株) | 1900 | 平安堂 |     |
| 93/04/22                | 45418    | 厚生省大臣官房老<br>人保健福祉部企<br>画課 監修 | 新しい老人保健法                             | 中央法規<br>出版(株) | 4275 | 平安堂 |     |

er<br>FIFA → 1990년대→ 1990년수봉 (고려동성훈 - No. 1

(実物の 1/2)

5.作業実施の反省

単調な入力だけとか、出力だけという仕事 のみでは職員のコンピュータ能力は向上しな いので、一連の仕事の切れ目に窓をあけ、 dBASE 上で作業をするように計画していた。

このことはごく簡単なように思われるが、 これが出来るには職員の意欲は勿論だが、前 もって MS-DOS の知識をもっていなければ 不可能である。

たとえば、図書台帳を出力したい場合登録 番号によりファイルをソートしておかねばな らない。そのとき、ファイルのレコード順が 物理的にかわるので安全のためバックアップ をとって実施す るとか、ファイル名をかえる とか、登録番号に欠番があった らそれを埋め る作業をしておくとかいろいろ準備しておか ないと困る。これだけでも MS-DOS の知識 と dBASE の基礎を知らないと出来ない。

もし職員が不明のことがおきた場合パワー ユーザーがおり、すぐ解決してくれることが できなければ仕事がはか どらない。

- 窓を開けコンピュータ能力を高めるように することは一朝一夕には実現しない。時間と 研修が必要である。幸い職員が意欲的で基礎 知識を前もってもっていたのである成果が挙 げることが出来た。

### 6.むすび

ワープロとコピー機以外は何もないOA環 境から、システムとしては誠に貧弱であるが、 コンピューター台ンプリンター一台で何とか OA化をし、新しい購入図書だけでも、デー タベースとして保存しようと試みた。現在は 解決の糸口を探し当てた程度の小さい成果し か挙げることができなかった。しかしカード ・図書台帳には手書きの文字は無くなりすべ て奇策を印刷文字に変えることが出来た。

図書館のOA化は投資額に見合う成果は期 待出来ない傾向にあるが、経済効率の面から も効果があったとみている。

本学図書館はキリスト教関係の蔵書が多い ので、早くデータベース化し外部からも検索 できる環境にしたい。

ユーティリティーの作成をはじめもっと進 んだOA化にこれか らも努力す る。

最後にご協力いただいた職員の甘利麗子さ ん、滝内理恵さんに感謝申しあげます。

#### 参考文献

- (1) 私立短大図書館担当者研修会報告書 (平成4 年度)  $P8 - P10$
- (2) パソコンによる書誌情報管理入門 堀込静 香・中馬敏隆、紀伊国屋書店, 1992
- (3) dBASE  $N \n\mathcal{T} \cap \mathcal{T} \cap \mathcal{S} \geq \mathcal{T}$

ボーランド KK, 1993

- (4) dBASE N言語リファレンス
	- ボーランド KK, 1993
- (5) dBASE N活用 ボーランド KK, 1993